## **Create an Augusta County Library Hoopla account.**

1. Before using Hoopla, you must create a separate account using your library card and an email address.

2. Go to hoopladigital.com

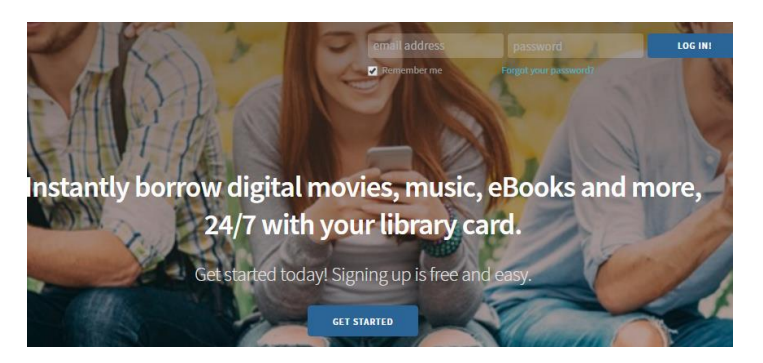

3. Select **Log In** or **Get Started**, then select **Sign Up Now** on the next page.

4. Choose **Augusta County Library** from the list of libraries.

5. On the next page, enter your email address, a password of your choice (both twice) and your library card number.

6. Under Notifications, check the first box; Hoopla needs to verify with the library that you have a valid card. The second two boxes are optional.

7. Click **Sign Up Now** and your account is created. You are also automatically logged into the service and can begin browsing and borrowing immediately.

## **Borrow music or video from Hoopla on your computer.**

1. Go to hoopladigital.com.

2. **Sign In** using the link in the upper right.

3. **Browse** for items to borrow or use the search box.

4. On the individual page of the item you wish to borrow, click the **Borrow** button. (A borrowed item is immediately available to stream on your computer or download for offline listening or viewing using the app on your mobile device.)

6. If you are playing videos on your computer in Chrome or Internet Explorer, you will need to install the Google Widevine video player. If you are using Firefox, you will need to install the Silverlight plugin. Help for installing these plugins is available at hoopladigital.com/support.

7. Music albums can be borrowed for one week; movies and television episodes for three days. Items will automatically return at the end of their loan period. **You may borrow 4 items per month**. The borrowing limits reset on the first day of each calendar month.

## **Get the Hoopla app for your smartphone or tablet.**

1. Go to the app store for iOS or Android (depending on your device) and search for and download Hoopla.

2. Launch the app and sign in using the email address and password you used to create your Hoopla account.

3. You can now browse and search movies, music and television shows. Once you find something you want, select Borrow and the item will be displayed in the My Titles section of the app.

4. To download a borrowed item for offline listening or viewing, click **Download to your device** below the borrowed item.

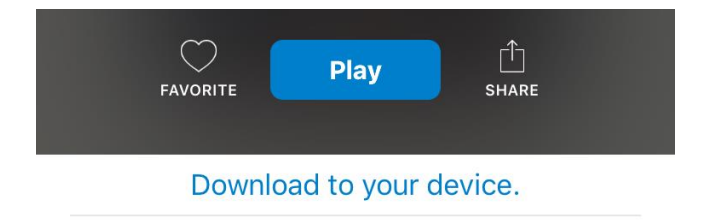

For help and information, visit Hoopla's support pages at hoopladigital.com/support.

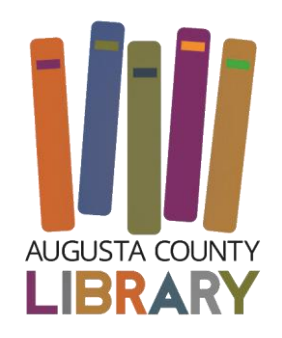